# Kuruluş Bilgileri Adres Bilgileri

Sistem işlemeni program bölümü Kuruluş Bilgileri menüsü altında yer alan adres bilgileri hakkında ayrıntılı bilgiye bu dokümandan ulaşılır.

## Adres Bilgileri

j-Platform Administrator ekranında Diğer Tanımlar simgesine tıkladığında açılan menüde "Kuruluş Bilgileri" başlığı altında bulunan "Adres Bilgileri" seçeneği yer alır.

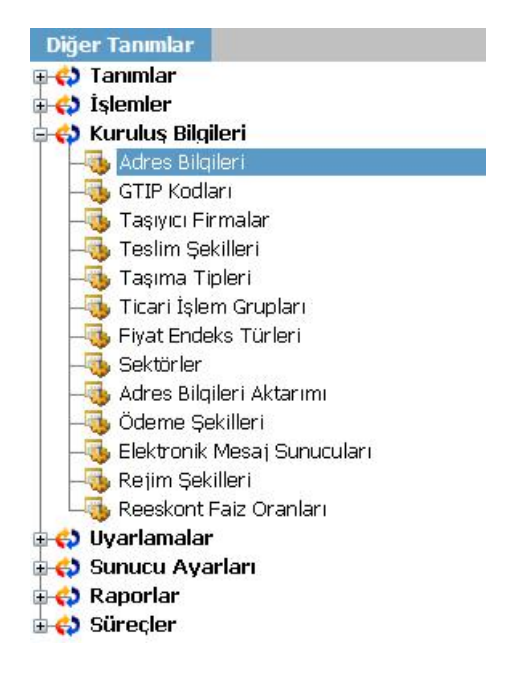

## Kuruluş Bilgileri

Sistem İşletmeni program bölümünde Diğer İşlemler altında yer alan bu menü seçeneği ile program bölümlerinde yapılan işlemlerde kullanılacak temel tanımlar kaydedilir.

### Adres Bilgileri

Adres bilgileri ekranında sol alt köşede yer alan "ekle" seçeneği ile açılan tanım penceresinden ülke kodu, ülke adı, EDI kodu, kıta ve grup kodu alanlarının tanımlamaları yapılır.

Adres bilgileri ekranında "(F9) veya Sağ klik" yapıldığında açılan menüden; Eyaletler / Bölgeler, Şehir, Posta kodları, Bankalar, Vergi Daireleri, Serbest Bölgeler, Gümrükler ve İcra Daireleri tanımları gerçekleştirilir.

### Ülke Tanımlama

Bu seçenek ile "Ülke" tanımları kaydedilir. "Ekle" seçeneği ile açılan tanım penceresinden ülke kodu, ülke adı, EDI kodu, kıta ve grup kodu bilgileri ilgili alanlara girilir.

#### EDI Kodu

EDI, ticari ilişkileri olan kurumlar/firmalar arasındaki ticari belge akışının (sipariş, fatura, irsaliye, vb.) uluslararası standartlar kullanılarak ve şirket içi uygulamalarıyla bütünleşerek elektronik ortamda değişimi olarak tanımlanır. EDI Kodu alanında girilen bilgi gümrük ve serbest bölge tanımlarında kullanılır. EDI'nin açılımı İngilizce Electronic Data Interchange kelimelerinden meydana gelmektedir. EDI kodu, Gümrükler Genel Müdürlüğü'nden (Gümrük Müşavirleri Şube Müdürlüğü) temin edilir.

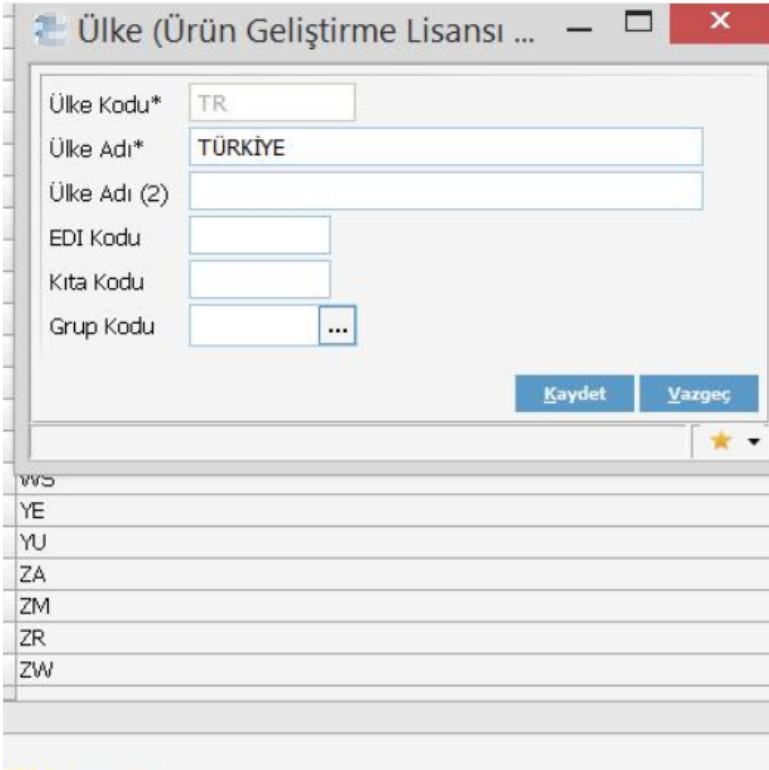

786月

## Eyaletler/Bölgeler

Adres bilgileri listesinde seçilen ülkeye ait Eyaletler ve/veya Bölgelerin kaydedildiği seçenektir. Adres bilgileri listesinden önce ilgili ülke daha sonra "(F9) veya Sağ klik" menüsünde yer alan "Eyalet ve Bölgeler" başlığı seçilir. "Ekle" seçeneği ile açılan pencereden; Eyalet/Bölge tanım kodu ve adı verilerek kaydedilir.

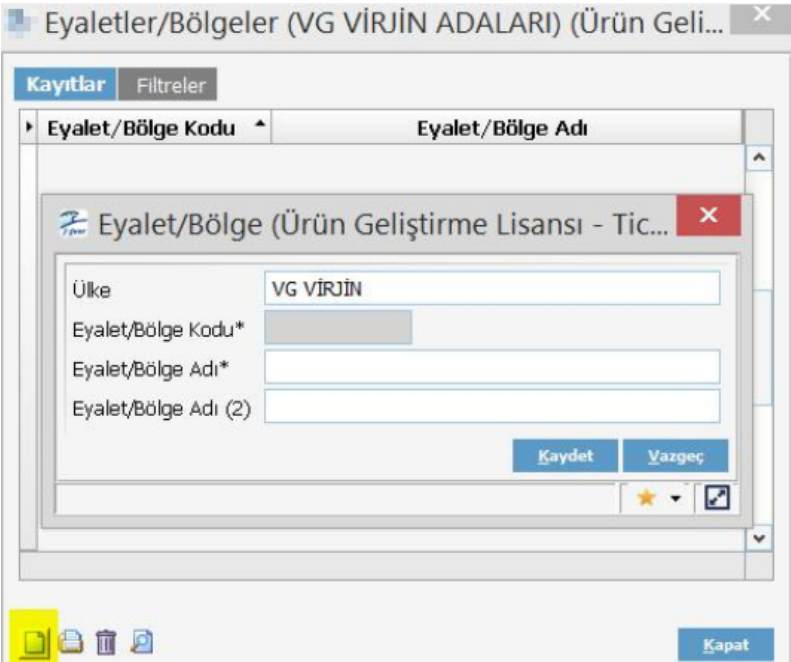

İller

Adres bilgileri listesinde seçilen ülkeye ait illerin kaydedildiği seçenektir. Adres bilgileri listesinden önce ilgili ülke daha sonra "(F9) veya Sağ klik" menüsünde yer alan "İller" başlığı seçilir. "Ekle" seçeneği ile açılan pencereden; il tanım kodu ve adı verilerek kaydedilir.

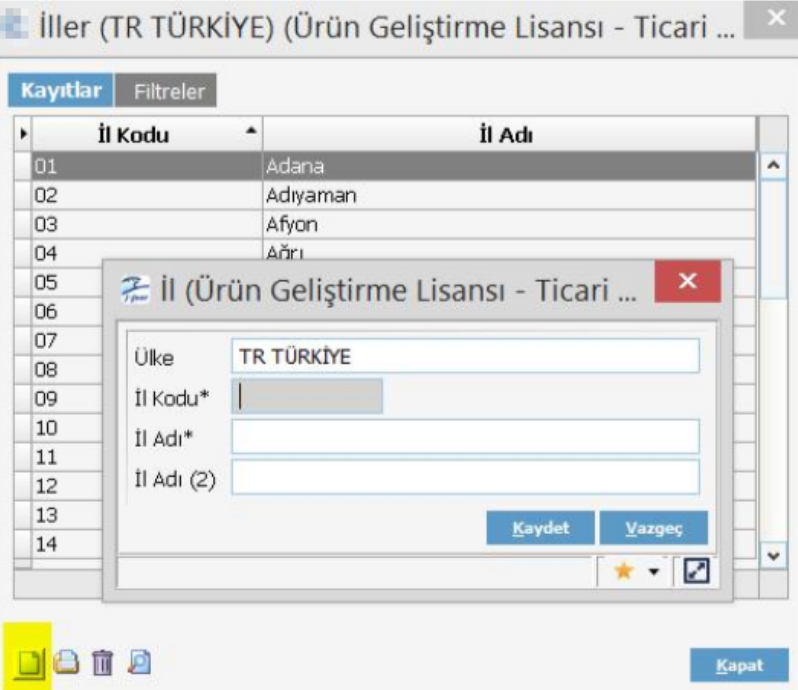

#### Posta Kodları

Adres bilgileri listesinde seçilen ülkenin illerine ait posta kodlarının kaydedildiği seçenektir. Posta Kodlarını eklemek için adres bilgileri listesinden önce ilgili ülke daha sonra "(F9) veya Sağ klik" menüsünde yer alan "Posta Kodları" başlığı seçilir. "Ekle" seçeneği ile açılan pencereden; il tanım kodu seçilir ve posta kodu yazılarak kaydedilir.

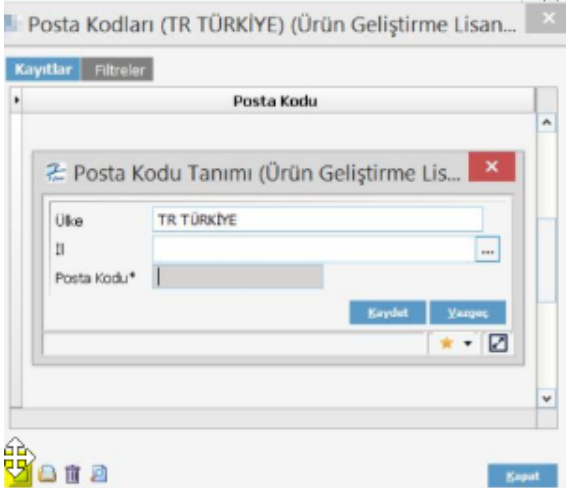

#### Bankalar

Firmaların çalıştığı bankaların adres listesinden ülke seçilerek kaydedildiği seçenektir. Bankaları kaydetmek için adres bilgileri listesinden önce ilgili ülke seçilir daha sonra "(F9) veya Sağ klik" menüsünde yer alan "Bankalar" seçilir. "Ekle" seçeneği ile açılan pencereden; banka kodu ve adı girilerek kaydedilir.

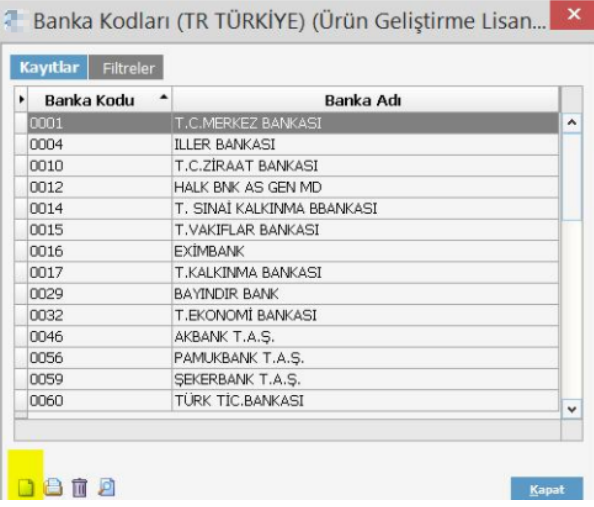

#### Vergi Daireleri

Adres bilgileri listesinde seçilen ülkenin "Vergi Dairelerinin" kaydedildiği seçenektir. Vergi dairesi tanımlamak için adres bilgileri listesinden önce ilgili ülke daha sonra "(F9) veya Sağ klik" menüsünde yer alan "Vergi Daireleri" başlığı seçilir. "Ekle" seçeneği ile açılan pencereden; vergi dairesi tanım kodu, açıklaması ve adres bilgileri girilerek kaydedilir.

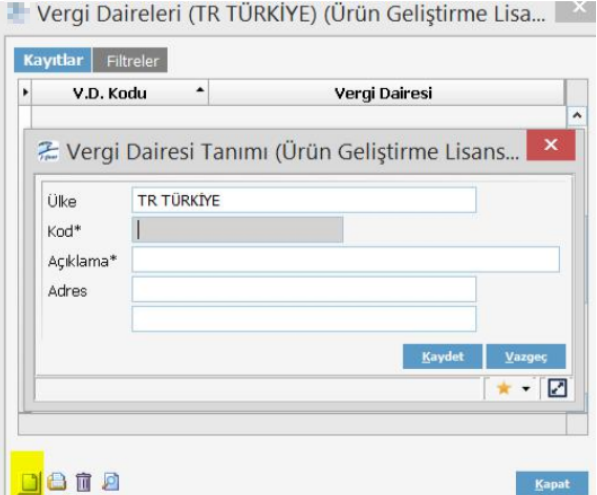

#### Serbest Bölgeler

İthalat ve ihracat işlemlerinde kullanılacak Serbest Bölge tanımlarının kaydedildiği seçenektir. Serbest Bölge tanımlamak için adres bilgileri listesinden önce ilgili ülke daha sonra "(F9) veya Sağ klik" menüsünde yer alan "Serbest Bölgeler" seçimi yapılır. "Ekle" seçeneği ile açılan pencereden; Serbest Bölge Kodu, Serbest Bölge Adı, EDI Kodu girilerek kaydedilir.

Serbest Bölgeler (TR TÜRKİYE) (Ürün Geliştirme Lis...

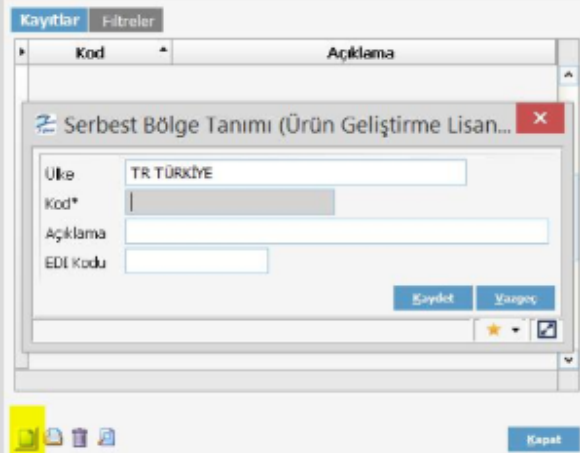

#### Gümrükler

Gümrük ekleyebilmek için Adres Bilgileri Aktarımı seçeneği ile Serbest Bölgeler-Gümrükler tablosunun oluşturulması ve adres bilgilerinin girilmiş olması gerekmektedir. Adres Bilgileri Aktarımı seçeneği, üst menüde Diğer Tanımlar seçeneğinden ulaşılan Kuruluş Bilgileri menüsü altında yer alır. Sonrasında adres bilgileri listesinden önce ilgili ülke daha sonra "(F9) veya Sağ klik" menüsünde yer alan "Gümrükler" başlığı seçimi yapılır. "Ekle" seçeneği ile açılan pencereden; Gümrük Kodu, Gümrük Adı, EDI Kodu girilerek kaydedilir.

E Gümrükler (TR TURKIYE) (Urün Geliştirme Lisansı -...

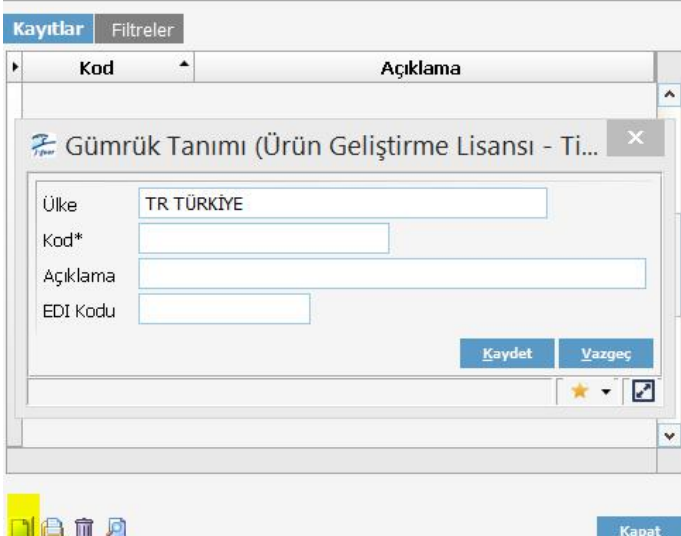

#### İcra Daireleri

İcra Dairelerinin kaydedildiği seçenektir. İcra Dairesi tanımlamak için adres bilgileri listesinden önce ilgili ülke daha sonra "(F9) veya Sağ klik" menüsünde yer alan "İcra Daireleri" başlığı seçilir. Ekle seçeneği ile açılan pencereden icra dairesi kodu, adı, il ve ilçe bilgileri girilerek kaydedilir.

licra Daireleri (TR TÜRKİYE) (Ürün Geliştirme Lisans...

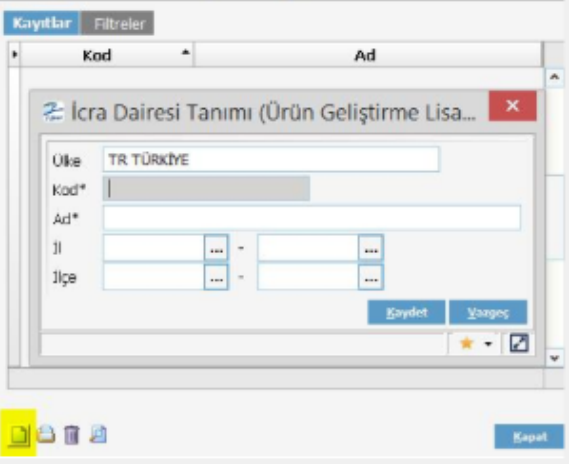